### **Aperçu de MIDI**

**Le terme MIDI est un acronyme de Musical Instrument Digital Interface, norme internationale de connexion d'instruments de musique, ordinateurs et autres appareils, qui permet l'échange de données de performance.**

\* MIDI est une marque déposée de l'Association of Manufacturers of Electronic Instruments (AMEI).

### **Prises MIDI**

La fonction MIDI est dotée de deux types de prise : MIDI IN et MIDI OUT. Ces prises doivent être raccordées avec des câbles dédiés.

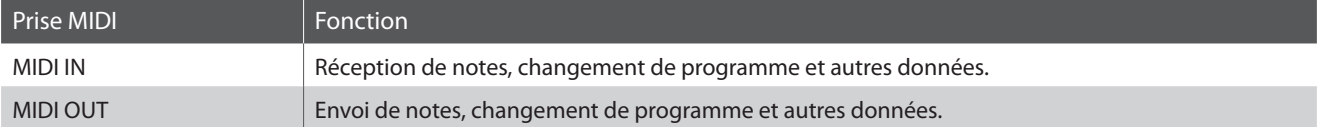

### **Canaux MIDI**

MIDI utilise des canaux pour l'aller et retour de données entre des dispositifs MIDI. Il y a des canaux de réception (MIDI IN) et de transmission (MIDI OUT). La plupart des instruments de musique ou dispositifs MIDI sont équipés de prises MIDI IN et OUT et sont capables de transmettre ou de recevoir des données via MIDI. Les canaux de réception servent à la réception de données depuis un autre appareil MIDI, et les canaux de transmission servent à la transmission de données vers un autre appareil MIDI.

L'illustration ci-dessous montre trois instruments de musique connectés à l'aide de l'interface MIDI.

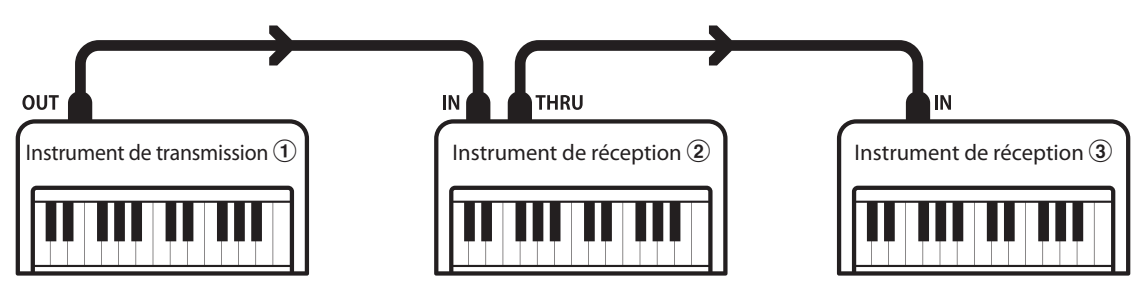

L'instrument de transmission a envoie des informations de canal de transmission et de clavier aux instruments de réception b/c. Les informations arrivent aux instruments de réception b/c.

Les instruments de réception  $\mathcal{D}/\mathcal{D}$  répondent aux données MIDI qui sont envoyées si leur canal de réception est identique au canal de transmission de l'instrument de transmission  $\Omega$ . Si les canaux ne correspondent pas, les instruments de réception  $\Omega/\Omega$  ne répondent à aucune donnée envoyée.

Les canaux 1 à 16 sont disponibles pour la réception et la transmission.

#### **Enregistrement/lecture avec séquenceur**

Lors de la connexion à un séquenceur (ou un ordinateur exécutant le logiciel de séquencement MIDI), le piano numérique ES920 peut être utilisé pour enregistrer et lire des morceaux multipistes avec des sons distincts joués simultanément sur chaque canal.

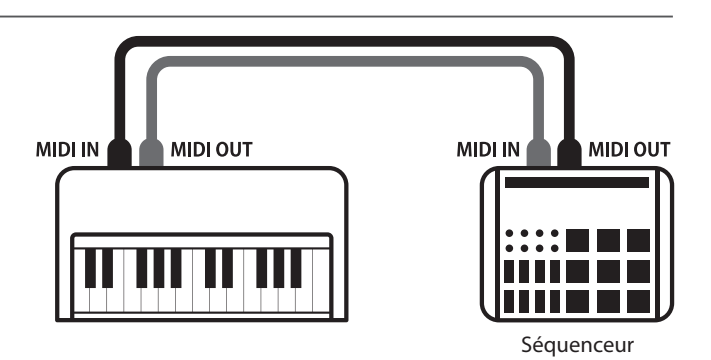

### **Fonctions MIDI**

Le piano numérique ES920 prend en charge les fonctions MIDI suivantes :

Transmission/réception d'informations de notes vers/depuis un instrument de musique ou appareil connecté à l'interface MIDI.

#### Réglages de canaux de transmission/réception Transmission/réception de données de pédale

Spécifiez des canaux de transmission/réception dans une plage comprise entre 1 et 16.

#### Transmission/réception de données exclusives Réception de données de volume

Transmission/réception de réglages de panneau avant ou de fonctions de menu comme données exclusives.

Réception de données MIDI sur plusieurs canaux en provenance d'un instrument de musique ou appareil connecté à l'interface MIDI.

#### Transmission/réception d'informations de notes Transmission/réception d'informations de changement de programme

Transmission/réception de données de changement de programme vers/depuis un instrument de musique ou appareil MIDI raccordé.

Transmission/réception des données de pédale de sustain, douce et de sostenuto vers/depuis un instrument de musique ou appareil connecté à l'interface MIDI.

Réception de données de volume MIDI envoyées par un instrument de musique ou appareil connecté à l'interface MIDI.

Réglage de mode multitimbre \* \* \* Reportez-vous au « Tableau d'implémentation MIDI » de la page 12 pour plus de détails sur les capacités MIDI du piano numérique ES920.

### **Réglages MIDI**

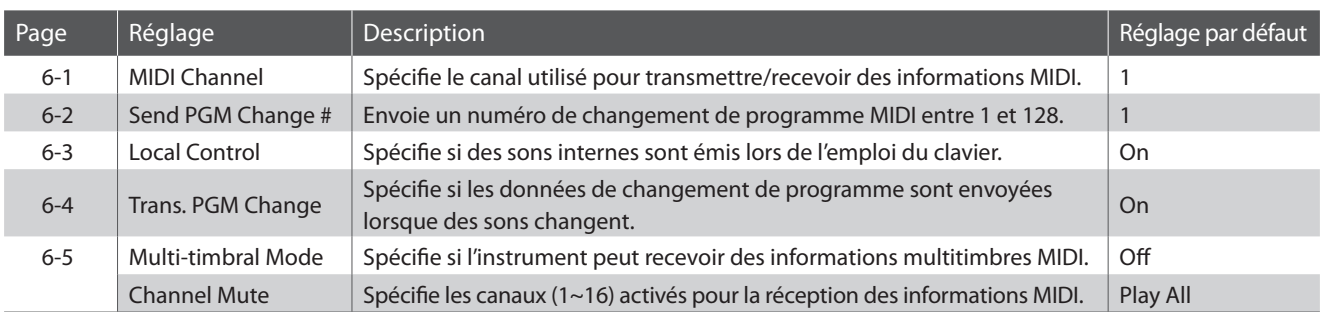

\* Les réglages par défaut sont présentés sur la première illustration d'affichage (c'est-à-dire, Étape 1) pour chaque explication de réglage ci-dessous.

### **Accès au menu MIDI Settings**

*Quand l'écran de mode de lecture normal est affiché :*

Appuyez sur les boutons MENU  $\vee$  ou  $\wedge$  pour sélectionner le menu MIDI Settings, puis appuyez sur le bouton VALUE  $\triangle$  pour accéder au menu sélectionné.

La première page du menu MIDI Settings s'affiche alors.

### **Sélection du paramètre désiré**

*Après l'accès au menu MIDI Settings:*

Appuyez sur les boutons MENU  $\vee$  ou  $\wedge$  pour parcourir les différentes pages de paramètres.

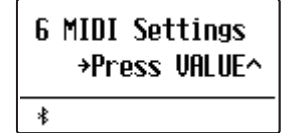

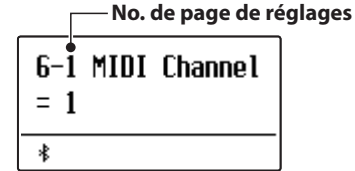

### **MIDI Settings (Réglages MIDI)**

# **6-1 MIDI Channel (Canal MIDI)**

**Le réglage de canal MIDI permet de spécifier le canal de transmission/réception. Le canal sélectionné opère alors comme canal de transmission/réception (il est impossible de spécifier des canaux de transmission/réception distincts).**

### **Changement de valeur MIDI Channel**

*Après l'accès au menu MIDI Settings (page 2) :*

Le réglage MIDI Channel est sélectionné automatiquement.

Appuyez sur les boutons VALUE  $\vee$  ou  $\wedge$  pour diminuer ou augmenter la valeur du réglage MIDI Channel.

- \* Le réglage MIDI Channel peut être réglé dans une plage comprise entre 1 et 16.
- \* Tout changement de réglage du réglage MIDI Channel reste effectif jusqu'à la mise hors tension.
- Les réglages préférés du paramètre MIDI Channel peuvent être stockés dans une mémoire de registration pour rappel ultérieur. Veuillez consulter la page 36 du manuel de l'utilisateur pour plus d'informations.

Appuyez sur le bouton EXIT pour quitter le réglage MIDI Channel et retourner au menu principal de réglages.

### **Mode Omni**

Quand le piano numérique ES920 est mis en marche, l'instrument est réglé automatiquement sur « omni mode on », ce qui permet la réception des informations MIDI sur tous les canaux MIDI (1~16). Quand le réglage MIDI Channel est utilisé pour spécifier un canal de transmission/réception, l'instrument est réglé sur « omni mode off ».

Appuyez sur les boutons VALUE  $\vee$  et  $\wedge$  simultanément pour réinitialiser le canal réglé et revenir au « omni mode on ».

### **Mode multitimbre et mode Split/Dual**

#### Utilisation du mode Split avec le mode Multi-timbral activé Utilisation du mode Dual avec le mode Multi-timbral activé

Les notes jouées sur la partie inférieure du clavier sont transmises sur le canal directement au-dessus du canal spécifié. Par exemple, si le canal MIDI est réglé sur 3, les notes jouées sur la partie inférieure du clavier sont transmises sur le canal 4.

Les notes jouées sont transmises sur deux canaux, le canal spécifié et le canal directement au-dessus.

Par exemple, si le canal MIDI est réglé sur 3, les notes jouées au clavier sont transmises sur les canaux 3 et 4.

\* Si le canal MIDI spécifié est 16, la section inférieure / partie superposée est transmise sur le canal 1.

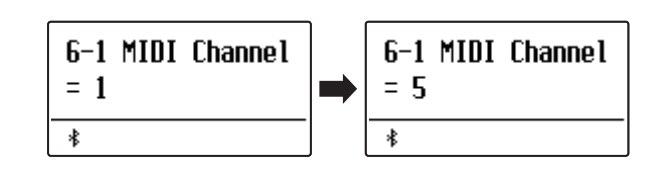

### **MIDI Settings (Réglages MIDI)**

### **6-2 Send Program Change Number**

### **(Envoi de numéro de changement de programme)**

**La fonction Send Program Change Number sert à envoyer un numéro de changement de programme (1~128) à l'appareil MIDI connecté.**

### **Spécification et transmission d'un numéro de changement de programme**

*Après l'accès au menu MIDI Settings (page 2) :*

Appuyez sur les boutons MENU  $\vee$  ou  $\wedge$  pour sélectionner la fonction Send Program Change Number.

Appuyez sur les boutons VALUE  $\vee$  ou  $\wedge$  pour diminuer ou augmenter le numéro de changement de programme.

\* Le numéro de changement de programme peut être réglé dans une plage comprise entre 1 et 128.

Appuyez en même temps sur les boutons VALUE  $\vee$  et  $\wedge$  pour envoyer le numéro de changement de programme spécifié.

Appuyez sur le bouton EXIT pour quitter la fonction Program Change Number et retourner au menu principal de réglages.

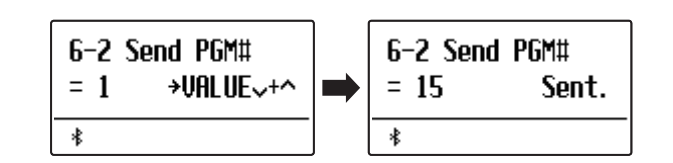

### **MIDI Settings (Réglages MIDI)**

# **6-3 Local Control (Contrôle local)**

**Le réglage Local Control détermine si l'instrument joue une sonorité interne quand les touches sont enfoncées. Ce réglage est utile surtout lors de l'emploi du piano numérique ES920 pour contrôler un appareil MIDI externe.**

### **Réglages Local Control**

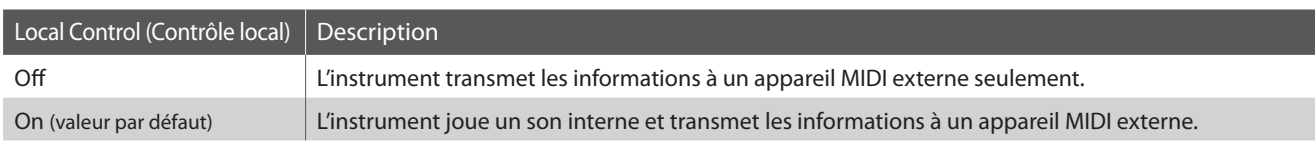

### **Changement du réglage Local Control**

*Après l'accès au menu MIDI Settings (page 2) :*

Appuyez sur les boutons MENU  $\vee$  ou  $\wedge$  pour sélectionner le réglage Local Control.

Appuyez sur les boutons VALUE  $\vee$  ou  $\wedge$  pour activer/désactiver le réglage Local Control.

- \* Tout changement de réglage du paramètre Local Control reste effectif jusqu'à la mise hors tension.
- Les réglages préférés du paramètre Local Control peuvent être stockés dans une mémoire de registration pour rappel ultérieur. Veuillez consulter la page 36 du manuel de l'utilisateur pour plus d'informations.

Appuyez sur le bouton EXIT pour quitter le réglage Local Control et retourner au menu principal de réglages.

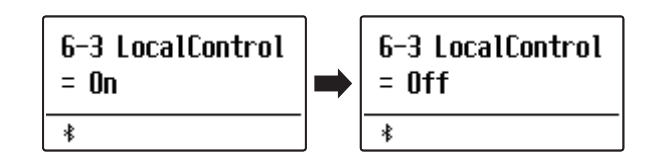

# **6-4 Transmit Program Change Numbers**

### **(Transmission des numéros de changement de programme)**

**Le réglage Transmit Program Change Numbers détermine si le piano numérique ES920 doit transmettre les informations de changement de programme à l'aide de MIDI lorsque vous appuyez sur les boutons de panneau de l'instrument.**

**Outre le réglage du bouton de son, le réglage multitimbre, le réglage de l'accord, le réglage du tempérament et le réglage de sourdine du canal peuvent également être transmis sous la forme de données MIDI exclusives.**

#### **Réglages Transmit Program Change Numbers**

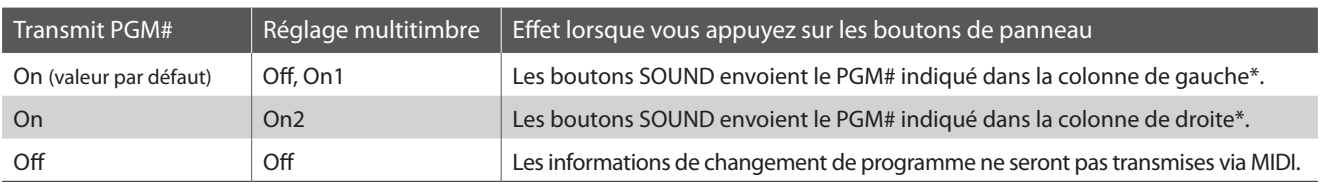

\* Reportez-vous à la liste des numéros de changement de programme de la page 9.

#### **Changement de réglage Transmit Program Change Numbers**

*Après l'accès au menu MIDI Settings (page 2) :*

Appuyez sur les boutons MENU  $\vee$  ou  $\wedge$  pour sélectionner le réglage Transmit Program Change Numbers.

Appuyez sur les boutons VALUE  $\vee$  ou  $\wedge$  pour activer/désactiver le paramètre Transmit Program Change Numbers.

\* Tout changement de réglage du paramètre Transmit Program Change Numbers reste effectif jusqu'à la mise hors tension.

Les réglages préférés du paramètre Transmit Program Change Numbers peuvent être stockés dans une mémoire de registration pour rappel ultérieur. Veuillez consulter la page 36 du manuel de l'utilisateur pour plus d'informations.

### **Program Change Numbers et mode Dual/Split**

Lors de l'utilisation du mode Dual ou Split, les informations d'activation/désactivation et les réglages de type de son sont transmis comme données exclusives, mais les numéros de changement de programme ne sont pas transmis.

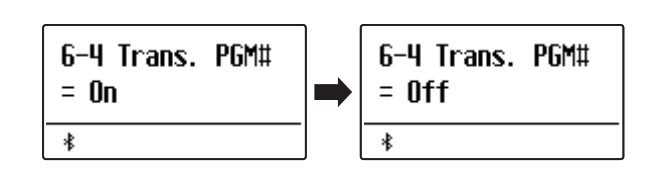

 Les numéros de changement de programme sont également transmis quand le mode Multi-timbral est réglé sur « On1 » ou « On2 ».

### **MIDI Settings (Réglages MIDI)**

## **6-5 Multi-timbral Mode (Mode multitimbre)**

**Le réglage Multi-timbral Mode détermine si le piano numérique ES920 peut recevoir des informations MIDI sur plusieurs canaux MIDI simultanément. Ceci permet à l'instrument de lire des données de performance multipistes, multitimbres envoyées depuis un appareil MIDI externe.**

### **Réglages Multi-timbral Mode**

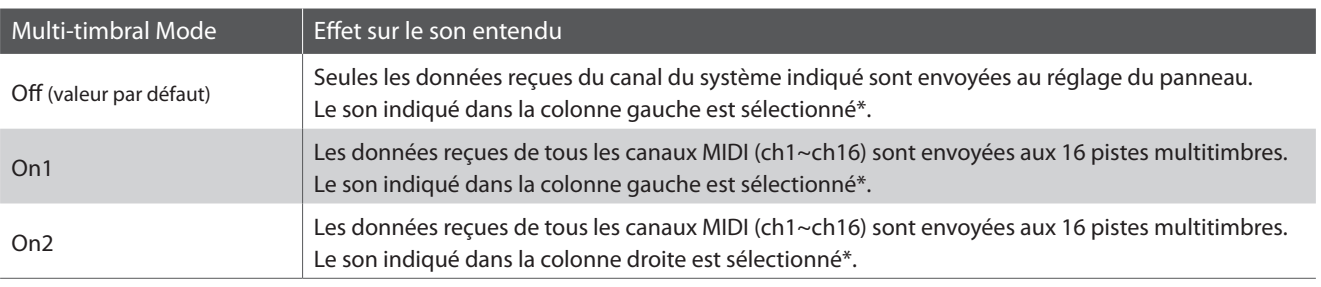

\* Reportez-vous à la liste des numéros de changement de programme de la page 9.

### **Changement du réglage Multi-timbral Mode**

*Après l'accès au menu MIDI Settings (page 2) :*

Appuyez sur les boutons MENU  $\vee$  ou  $\wedge$  pour sélectionner le réglage Multi-timbral Mode.

Appuyez sur les boutons VALUE  $\vee$  ou  $\wedge$  pour changer le réglage du paramètre Multi-timbral Mode.

\* Tout changement de réglage du paramètre Multi-timbral Mode reste effectif jusqu'à la mise hors tension.

Les réglages préférés du paramètre Multi-timbral Mode peuvent être stockés dans une mémoire de registration pour rappel ultérieur. Veuillez consulter la page 36 du manuel de l'utilisateur pour plus d'informations.

Appuyez sur le bouton EXIT pour quitter le réglage Multi-timbral Mode et retourner au menu principal de réglages.

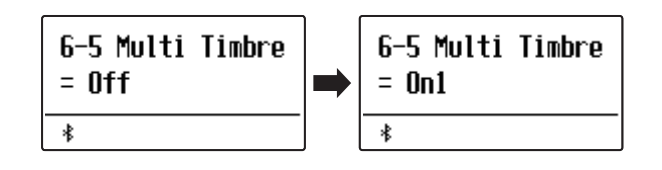

### **Channel Mute (Sourdine de canal)**

**Le réglage Channel Mute détermine quels canaux MIDI (1~16) sont activés pour la réception des informations MIDI quand le mode multitimbre est activé.**

\* Ce réglage n'est disponible que si le réglage Multi-timbral Mode est « On1 » ou « On2 ».

### **Réglages Channel Mute**

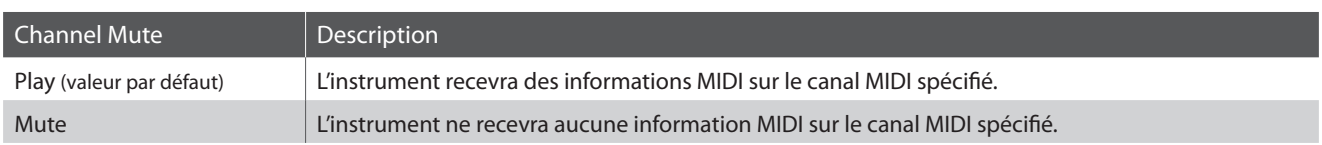

### **Changement du réglage Channel Mute**

*Après le réglage du mode multitimbre à « On1 » ou « On2 »:*

Appuyez sur les boutons MENU  $\vee$  ou  $\wedge$  pour sélectionner le réglage Channel Mute pour chaque canal MIDI.

Appuyez sur les boutons VALUE  $\vee$  ou  $\wedge$  pour alterner les réglages entre Play et Mute.

\* Tout changement de réglage du paramètre Channel Mute reste effectif jusqu'à la mise hors tension.

Les réglages préférés du paramètre Channel Mute peuvent être stockés dans une mémoire de registration pour rappel ultérieur. Veuillez consulter la page 36 du manuel de l'utilisateur pour plus d'informations.

Appuyez sur le bouton EXIT pour quitter le réglage Channel Mute et retourner au menu principal de réglages.

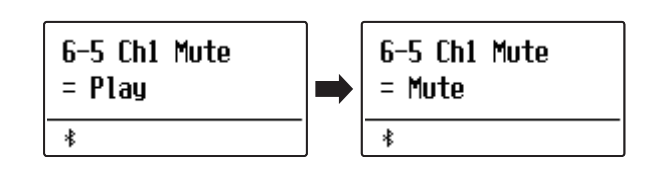

# **Liste des numéros de changement de programme**

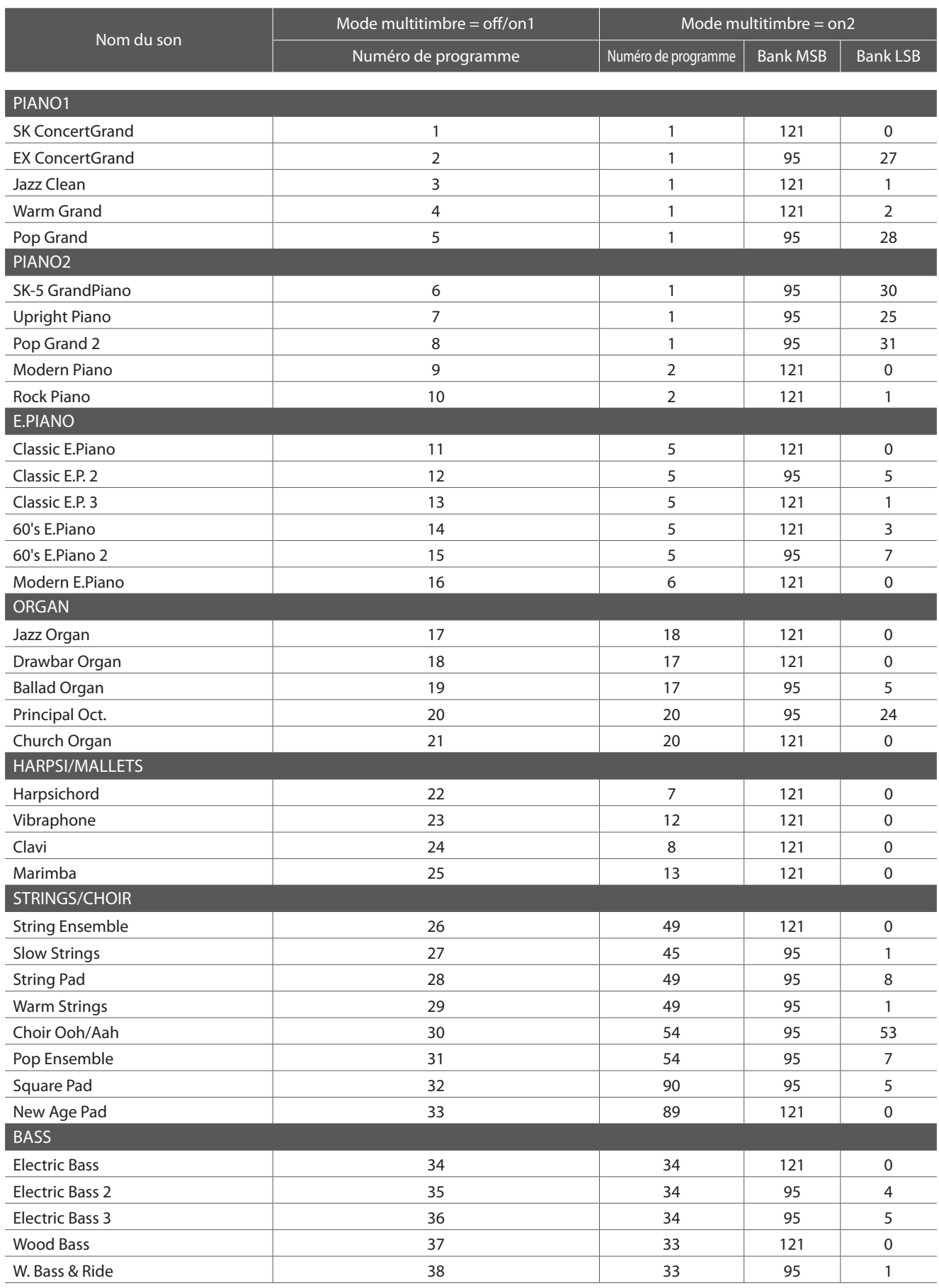

### **Liste des numéros de changement de programme**

■ **MIDI** \* RS = Rhythm Section / Sélectionnable quand Mode multitimbre = On1 / On2

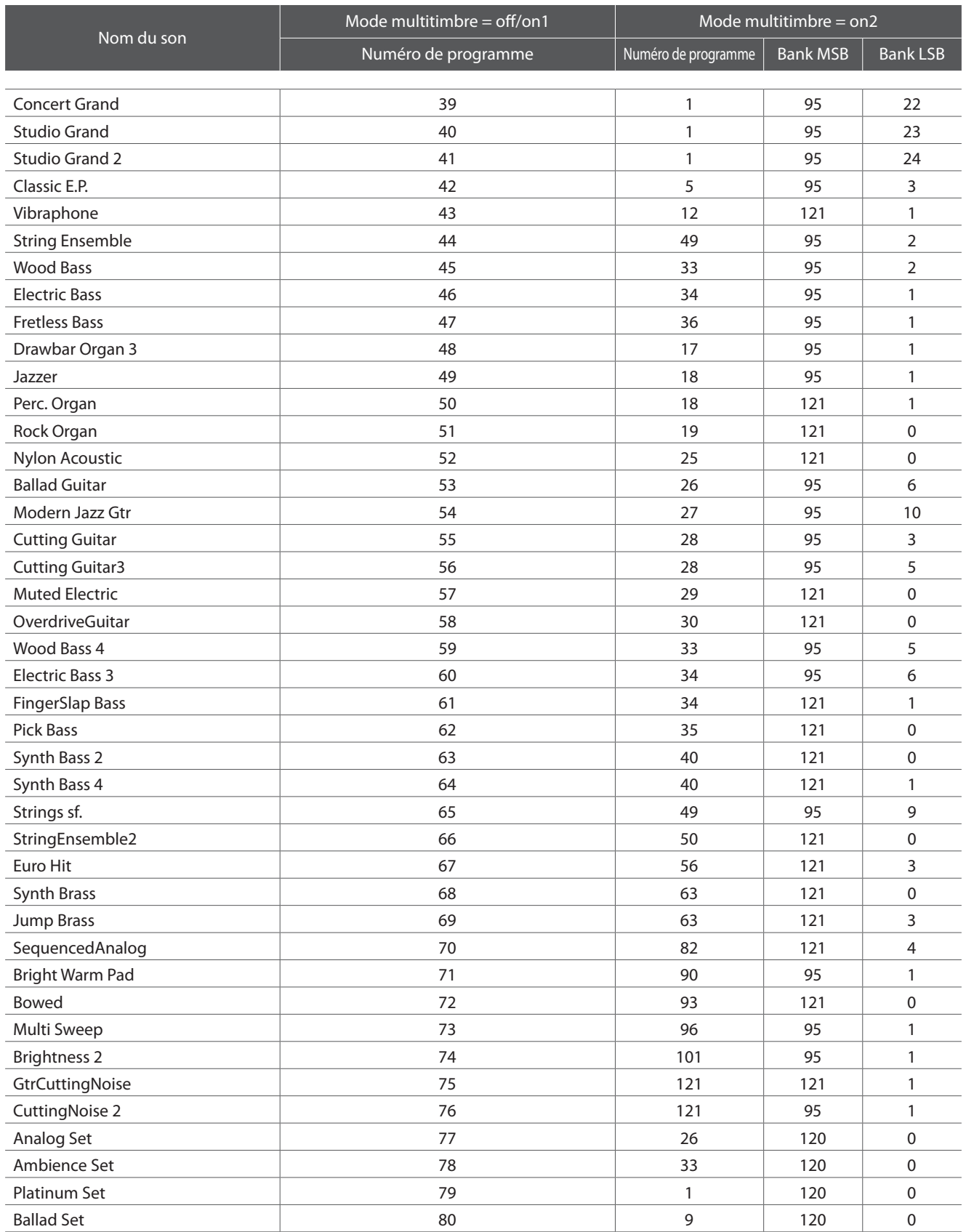

# **Format de données exclusif MIDI**

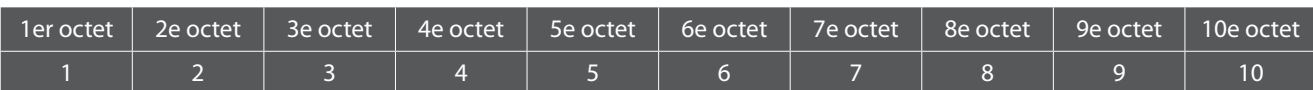

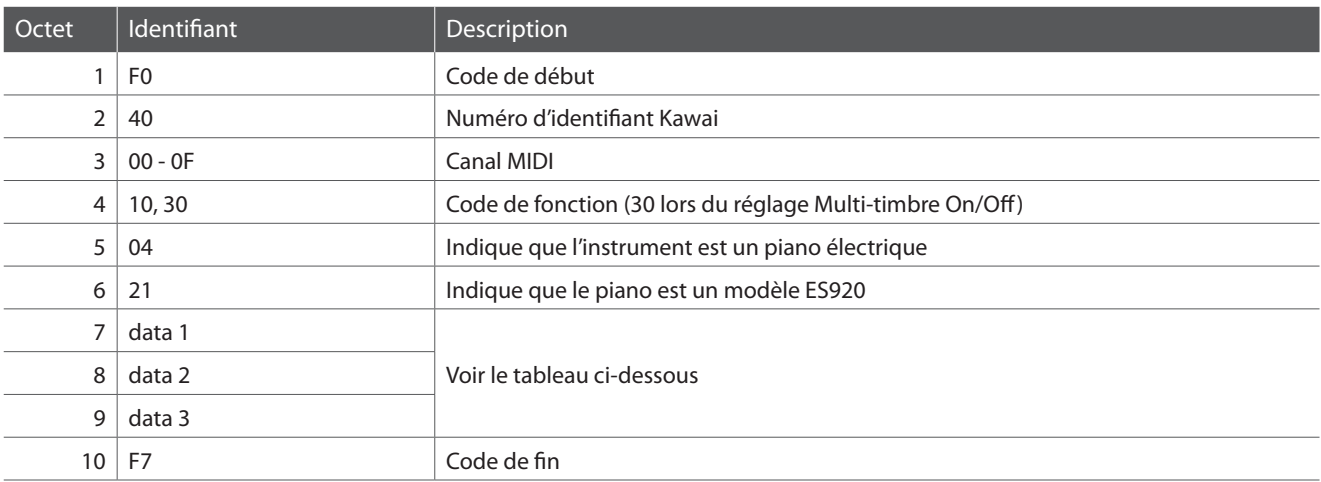

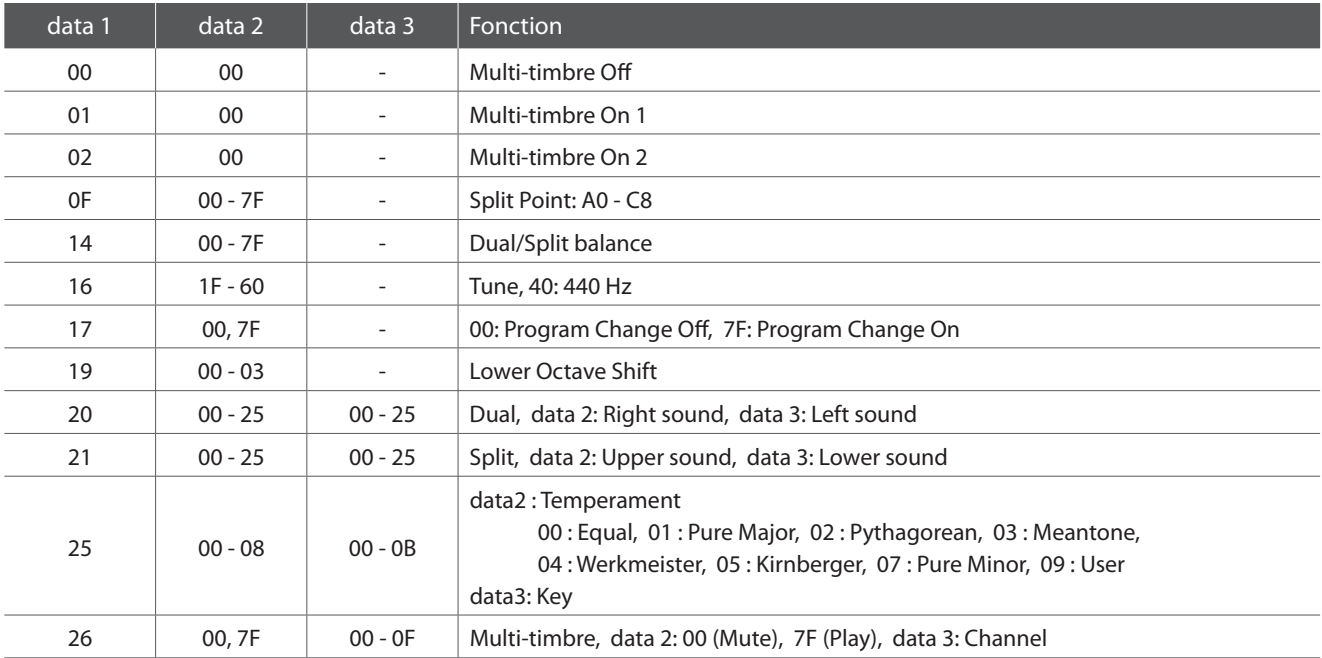

# **Tableau d'implémentation MIDI**

### **Piano numérique ES920 Kawai**

Date: Mai 2020, Version: 1.0

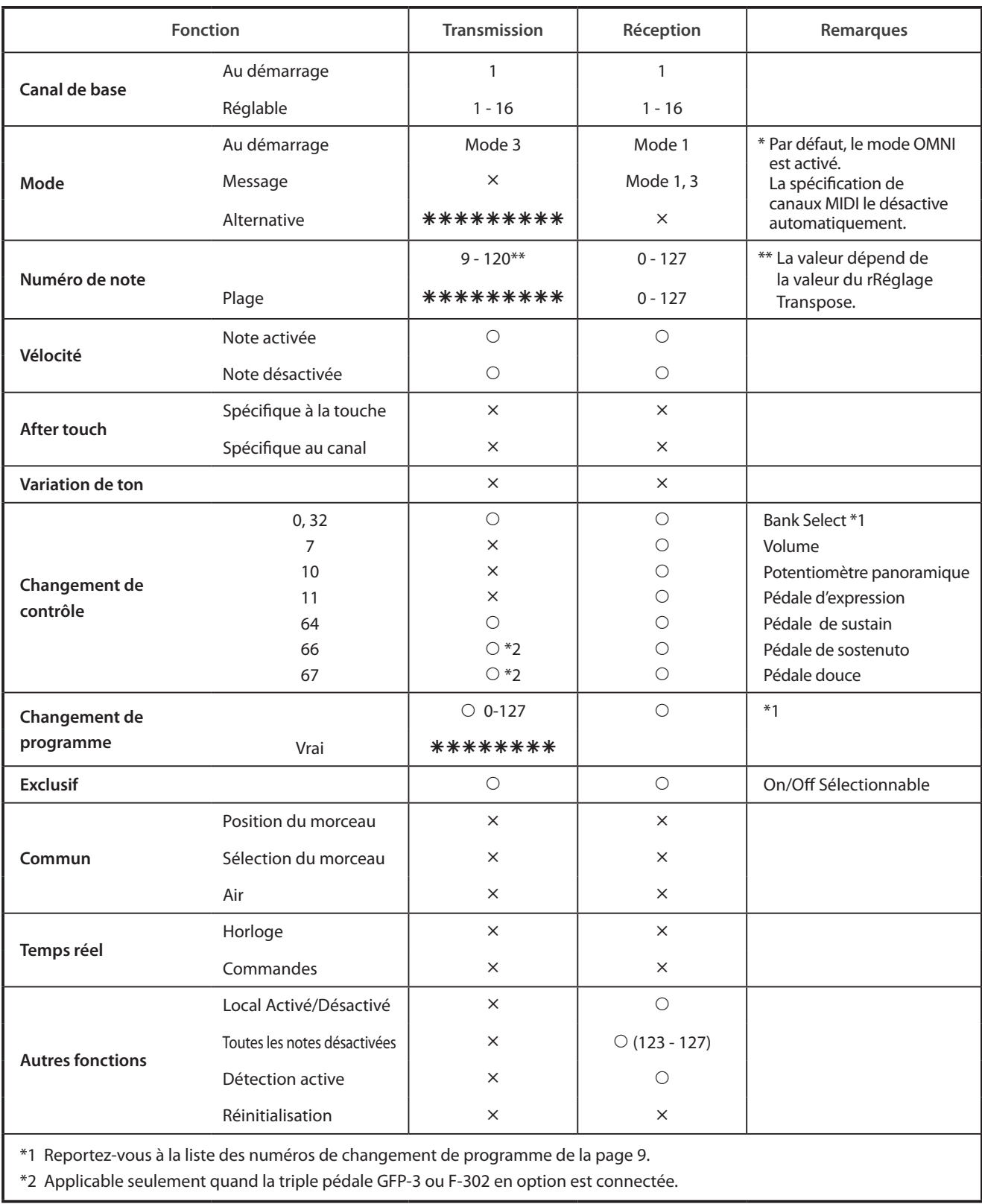

Mode 3: mode omni désactivé, Poly Mode 2: mode omni désactivé, Mono  $\times$  : Non

Mode 1: mode omni activé, Poly Mode 2: mode omni activé, Mono  $\bigcirc$ : Oui  $\bigcirc$ : Oui